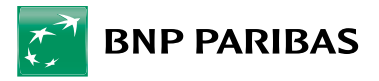

# AIDE À LA PASSATION D'ORDRES

**Euronext / Bourses étrangères Souscription & rachat d'OPC** 

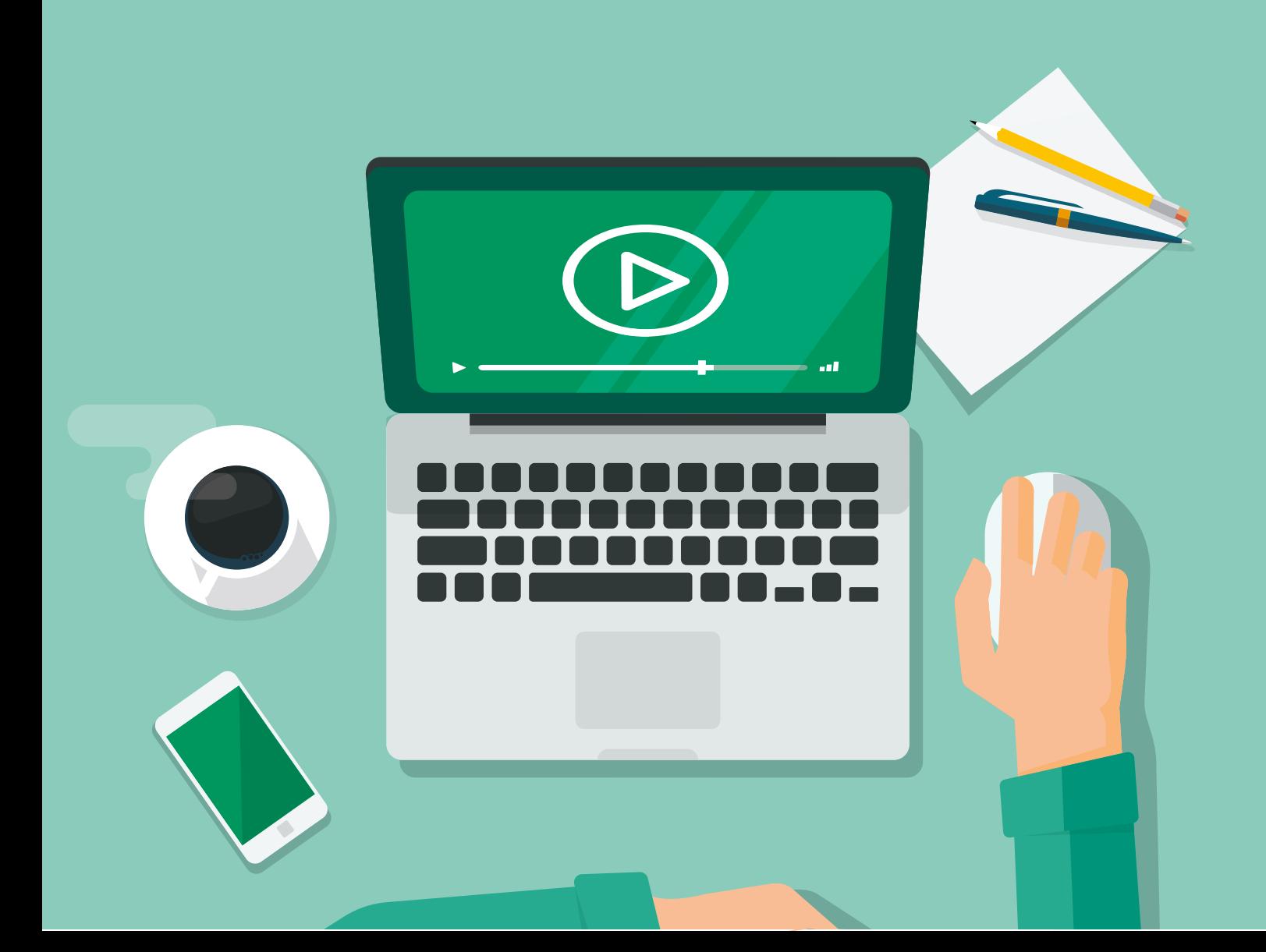

## EURONEXT

## **Paris - Amsterdam - Bruxelles**

- Le passage d'ordres / p.3 à 7

 (Modalités d'exécution d'ordres, Quantité/Montant Disponible espèces, Places de négociation, Validité de l'ordre)

- Le récapitulatif / p.8
- La confirmation / p.8
- L'annulation / p.8

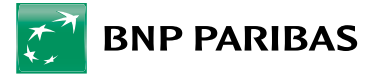

## LE PASSAGE D'ORDRES

Vérifiez toujours le sens de votre ordre : la case Achat ou Vente doit être<br>sélectionnée.

**Vérifiez** également que le **compte affiché** est bien celui sur lequel vous<br>souhaitez effectuer votre transaction.

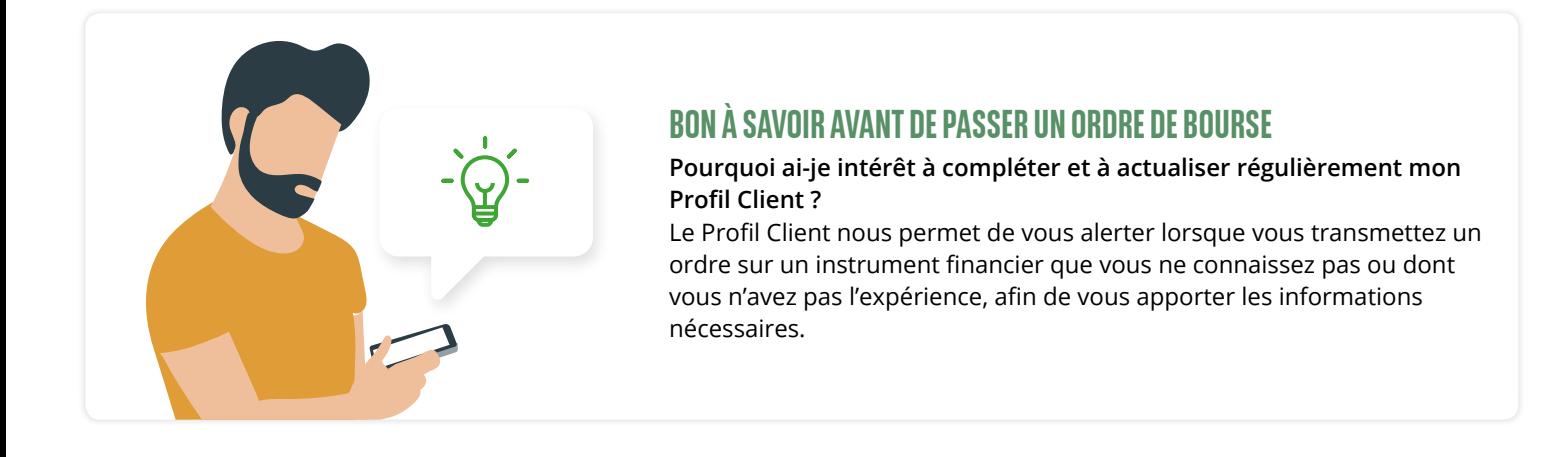

## **Modalités d'exécution d'ordres**

La modalité de fixation du cours permet de déterminer les conditions selon lesquelles votre ordre sera exécuté s'il rencontre une contrepartie sur le marché. **Il existe 5 types d'ordres différents** :

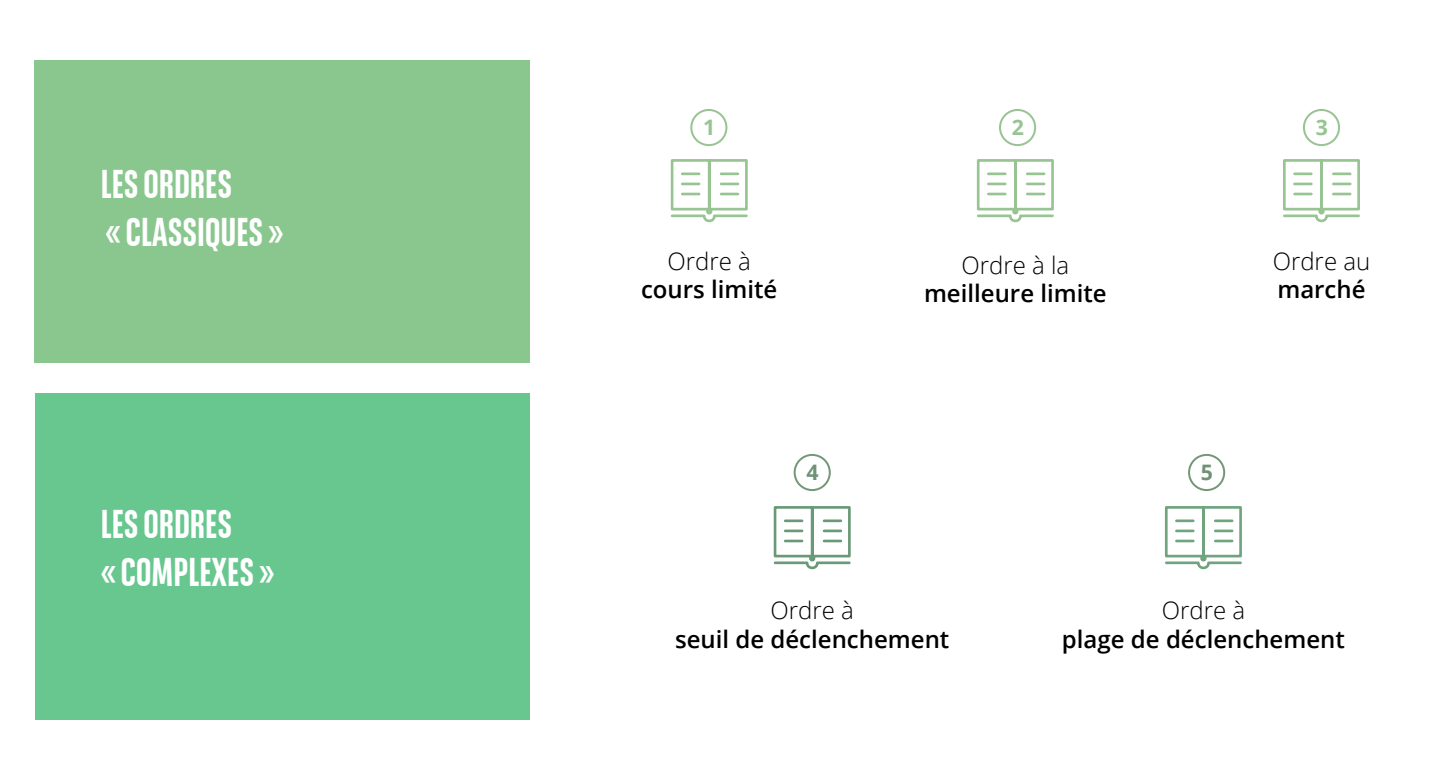

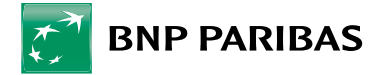

## **ORDRE « À COURS LIMITÉ »**

**Principe :** c'est est un ordre qui comporte un cours limite, c'est à dire un prix maximal auquel vous êtes disposé à acheter vos titres ou un prix minimal auquel vous êtes disposé à vendre vos titres. En cas d'exécution partielle, la partie de l'ordre non exécutée est reconduite, aux mêmes conditions que celles de l'ordre initial.

**Exemple** : un ordre d'achat limité à 137€ ne sera exécuté que si le cours du titre est inférieur ou égal à 137€.

De la même façon, dans le cadre d'une vente, et en considérant la même limite, l'opération ne sera exécutée que si le cours est égal ou supérieur à 137€.

#### **Note** : **Il s'agit de l'ordre le plus classique**. Il

permet de se protéger contre les fluctuations du marché sans toutefois se prémunir contre les risques d'exécution fractionnée, avec le risque qu'il ne soit pas exécuté si le cours limite n'est pas dépassé. Lorsque la limite est touchée, l'ordre est exécuté sous réserve de la liquidité suffisante.

## **ORDRE**

## **« À LA MEILLEURE LIMITE »**

**Principe :** cet ordre simple, sans limite spécifiée, est exécuté selon le prix et les quantités disponibles sur le marché. Il n'est pas prioritaire par rapport à l'ordre « au marché » cependant, il l'est sur les ordres « à cours limité ».

S'il arrive après l'heure limite de transmission sur le marché, il sera exécuté au cours d'ouverture de la séance suivante (si celui-ci rencontre une contrepartie).

**Note** : Ce type d'ordre peut être exécuté partiellement. Dans ce cas, la partie restante à exécuter est transformée en ordre à cours limité égal au cours d'exécution de la première exécution partielle.

## **ORDRE « AU MARCHÉ »**

**Principe :** ce type d'ordre ne comporte pas de limite de prix (à l'achat et à la vente). Il est prioritaire sur tous les autres types d'ordres et peut être entré en préouverture ou en séance.

Il peut être exécuté à n'importe quel prix, pour n'importe quelle quantité disponible de sens inverse en fonction des contreparties présentes sur le marché, et en plusieurs fois selon les possibilités du marché et jusqu'au solde de l'ordre. Des exécutions partielles peuvent être réalisées à des cours différents.

**Note** : **L'ordre au marché peut être dangereux pour le client qui n'a pas accès au carnet d'ordres de la valeur,** car il ne spécifie aucune limite de prix. Le client peut donc se porter acquéreur à un prix très élevé ou vendeur à un prix très bas si le carnet est peu alimenté, avec des écarts importants entre le niveau de prix, notamment pour les valeurs qui ne sont pas liquides.

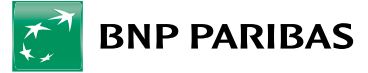

### **ORDRE**

## **« À SEUIL DE DÉCLENCHEMENT »**

**Principe :** cet ordre permet à un investisseur de spécifier un prix minimum à l'achat, et maximum à la vente. Ainsi, pour un achat à seuil de déclenchement à 130€ d'un titre cotant 125€ (exemple d'utilisation : dans le cadre d'une prévision d'un scénario haussier, l'opération sera effectuée dès que ce titre atteint ou dépasse 130€. De même, pour une vente d'un titre cotant actuellement 137€ (exemple d'utilisation : dans le cadre d'une prévision d'un scénario baissier, un seuil de déclenchement à 130€ permettra de vendre ce titre dès qu'il cotera 130€ ou moins).

**Note** : Ce type d'ordre vous permet de **vous positionner sur le marché ou de vous protéger contre un renversement de tendance.**  Il se transforme en ordre « au marché » dès que le cours seuil est atteint.

#### **ORDRE**

## **« À PLAGE DE DÉCLENCHEMENT »**

**Principe :** ce type d'exécution permet de déterminer une fourchette pour l'achat ou la vente d'un titre. Ainsi, dans le cadre d'un achat, un ordre à plage de déclenchement permet de fixer un seuil en dessous duquel le titre ne sera pas acheté ainsi qu'une limite, au-dessus de laquelle l'opération ne sera pas non plus effectuée.

S'il s'agit d'une vente, cet ordre permet de fixer une limite en dessous de laquelle le titre ne sera pas vendu ainsi qu'un seuil au-dessus duquel l'opération ne sera pas non plus effectuée.

Prenons un ordre d'achat à plage de déclenchement : seuil = 134€ et limite = 137€. Il ne sera exécuté que si le cours du titre est égal ou supérieur à 134€ et inférieur ou égal à 137€.

Dans le cas d'une vente et en choisissant la même fourchette, les bornes sont à inverser. Il faudrait donc préciser : seuil = 137€ et limite = 134€.

**A l'ouverture :** ne sont acceptés que les ordres d'achat dont le seuil de déclenchement est supérieur au cours de clôture de la veille (ou précédent fixing pour les valeurs ne cotant pas en continu) et les ordres de vente dont le seuil de déclenchement est inférieur au cours de clôture de la veille ou précédent fixing. Ils sont exécutés au cours d'ouverture dans la mesure où celui-ci est compatible avec le seuil ou la plage de déclenchement.

**En séance** : les ordres ne sont pris en compte que si leur seuil est supérieur (pour les ordres d'achat) ou inférieur (pour les ordres de vente) au dernier cours coté lors de leur arrivée sur le marché. Il se transforme en ordre « à cours limité » dès que le cours seuil est atteint.

**Note** : Ce type d'ordre **permet de vous positionner sur le marché ou de vous protéger contre un renversement de tendance,** sans toutefois vous assurer d'une exécution totale.

**Remarque** : certaines de ces modalités ne sont pas proposées pour les **produits à effet de levier/d'investissement** (warrants, turbos, certificats indexés) et les **obligations.** 

**Devise ou unité de cotation :** pour les valeurs cotant en pourcentage de la valeur nominale (certaines obligations), vous devez préciser les limites et les seuils en % de la valeur nominale, et non pas dans une devise.

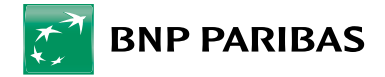

## **La quantité ou montant**

## **Disponible espèces**

Dans le cas d'un achat, vous devez vous assurer que la quantité de titres saisie tienne compte du montant disponible sur le compte espèces rattaché au portefeuille titres spécifié. Ce montant est porté à votre connaissance dans le formulaire de saisie des caractéristiques d'un ordre. Il est calculé au moment de la passation de l'ordre en tenant compte :

- du solde comptable de la veille
- des opérations à venir sur le compte (cartes, prélèvements en attente...)
- des achats et ventes exécutés et non encore comptabilisés
- de la facilité de caisse éventuelle
- des achats en cours non exécutés
- des souscriptions et rachats d'OPC exécutés et non encore comptabilisés
- des souscriptions en attente d'exécution

Pour connaître le détail de vos espèces disponibles pour la passation d'un nouvel ordre, vous pouvez cliquer sur le bouton « + » situé à droite du montant global disponible.

Dans **le cas d'une vente**, vous devez préciser une quantité inférieure ou égale au nombre de titres que vous détenez sur le portefeuille spécifié. Pour connaître la quantité de titres disponible au moment de la passation d'un nouvel ordre de vente sur une valeur, vous pouvez cliquer sur le « + » à droite de la quantité disponible à la vente en haut du formulaire.

Note : Le montant d'un ordre d'achat ou de vente en bourse enregistré via le site internet ou l'application mobile **ne peut excéder**

50 000 € / ordre

## **Places de négociations**

Pour les valeurs cotées sur Euronext, deux choix sont proposés : **Meilleure exécution** ou **Euronext Paris / Amsterdam / Bruxelles.**

Le service de **« Meilleure Exécution »** est proposé par défaut afin de vous offrir le meilleur résultat possible compte tenu du prix, du coût, de la rapidité de la probabilité d'exécution et du règlement, de la taille, de la nature de l'ordre.

Vous pouvez aussi opter pour une **instruction spécifique** sur le marché référent **Euronext**.

Cliquez ici pour prendre connaissance de notre **[Politique de sélection des intermédiaires](https://mabanque.bnpparibas/fr/notre-offre/tarifs-et-conditions-bnp-paribas/conditions-generales)  [financiers et d'exécution des ordres](https://mabanque.bnpparibas/fr/notre-offre/tarifs-et-conditions-bnp-paribas/conditions-generales)**

## POINT D'ATTENTION

Pour les valeurs multilistées ayant leur place principale de cotation sur Euronext Paris et cotant également sur une place étrangère, **seule la négociation sur Euronext Paris sera possible.**

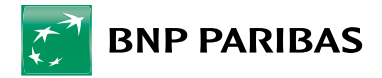

## **Validité de l'ordre**

La validité de l'ordre détermine la **période durant laquelle votre ordre restera sur le marché**, en attente d'une contrepartie et ce, à compter de sa transmission par BNP Paribas sur le marché. La date de transmission vous sera restituée lors de la confirmation et dans l'accusé d'enregistrement de l'ordre.

## **LES 3 TYPES D'ÉCHÉANCES**

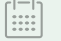

## **Echéance mensuelle**

Par défaut, l'ordre est valable jusqu'au dernier jour d'ouverture du marché du mois. Toutefois, pour les ordres passés lors des **quatre jours de bourse qui précédent la fin du mois, la date de fin de validité portera sur le mois suivant.** Une fois cette échéance passée, si l'ordre n'a pas été exécuté, il tombe.

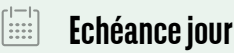

L'ordre ne sera exécuté que si les conditions spécifiées sont remplies le jour même de la passation de l'ordre (ou le lendemain si l'ordre est arrivé après l'heure limite de transmission sur le marché). Une fois la journée de bourse terminée, si l'ordre n'a pas été exécuté, il tombe.

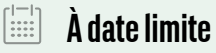

L'ordre ne sera exécuté que si les conditions spécifiées sont remplies, à compter de la transmission de l'ordre sur le marché, et ce, jusqu'à une date à préciser dans l'ordre. **Cette date ne peut excéder la date du dernier jour d'ouverture du marché du mois.**

Les ordres sur c**ertains Produits de bourse** (warrants, turbos, certificats indexés) peuvent **être transmis jusqu'à 18h30.** Au-delà de cette heure limite, il faut saisir une validité correspondant à la prochaine séance de bourse.

#### **Heure limite de transmission de l'ordre**

Jusqu'à la clôture **17h35** de la séance à

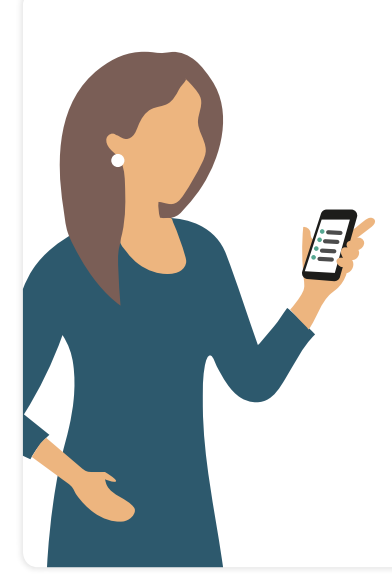

## **NOUVEAU !**

**La saisie des ordres de bourse sur le marché Actions d'Euronext est désormais possible de 17h35 à 17h40 pendant la phase de Trading At Last (TAL).** Pendant cette période, seuls les ordres saisis avec un cours limite égal au cours de clôture du jour (17h35) seront acceptés.

Tout ordre saisi durant cette phase dont le cours limite est différent du cours de clôture est, si sa validité le permet, transmis au marché Euronext le lendemain matin durant la phase de pré-ouverture, à partir de 7h30.

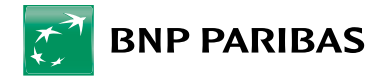

## **Le récapitulatif**

Après validation du formulaire, un récapitulatif de votre ordre s'affiche avec de nouvelles données et des nouveaux messages :

- **Le montant net estimé de l'ordre**
- **Le montant des frais prélevés sur votre compte espèces**
- **Le montant net estimé de l'opération**
- **Des messages bloquants s'affichent si vous passez un ordre de bourse/OPC réservé aux «investisseurs professionnels » (au sens de la réglementation MIF2)**
- **Des messages de mise en garde (non bloquants) s'affichent si vous passez un ordre de bourse/ OPC réservé à un investisseur plus « averti » ou**
- **Les alertes « ordres inhabituels « (non bloquantes) s'affichent en cas de détection d'un ordre différent des ordres passés sur les 12 derniers mois (nature**

- En cliquant sur les flèches, prenez connaissance
	- → Des frais liés au service d'investissement (ex : frais de courtage)
	- → Des frais liés au produit lui-même (ex : taxe sur les transactions financières\*, droits d'entrée acquis à l'OPC ...)
	- → Les commissions perçues par BNP Paribas en tant que distributeur sur la vente de certains produits

Dans le cas de négociations de Produits de bourse (warrants, turbos, certificats indexés), **une case à cocher obligatoire est présente** vous engageant à certifier que vous avez bien pris connaissance du Document d'Informations Clés (DIC).

## **La confirmation**

Cette étape a pour objectif de confirmer la bonne prise en compte de votre ordre et de vous préciser la date et l'heure avec la référence d'enregistrement de votre ordre dans votre carnet.

## **L'annulation sur Euronext**

Vous pouvez annuler tous les ordres de bourse transmis sur Euronext en attente d'exécution dans votre carnet d'ordres et ce, quel que soit le canal d'enregistrement : internet, mobile, téléphone.

Vous pouvez suivre l'évolution du statut de votre demande (attente d'annulation puis annulé) en consultant votre carnet d'ordres.

Remarque : si celui-ci n'est pas encore transmis sur le marché, l'annulation est immédiatement consultable dans votre carnet.

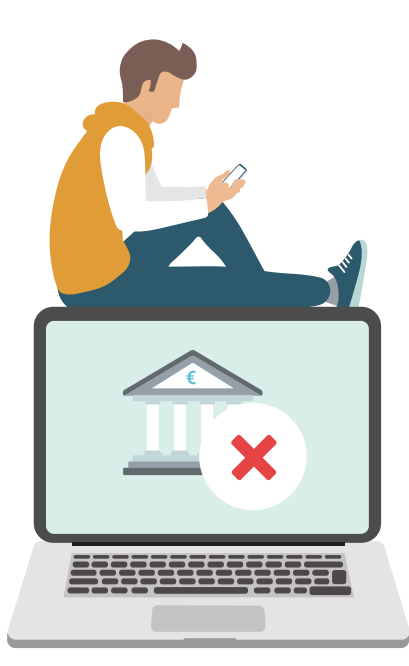

## BOURSES **ETRANGERES**

- Le passage d'ordres / p.10

 (Places d'exécution, Types d'ordres, Montant, Annulation sur Bourses étrangères)

- Le récapitulatif / p.10
- La confirmation / p.10
- L'annulation / p.10

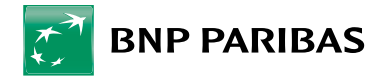

**Places d'exécution** 

## 7 Places **sont disponibles**

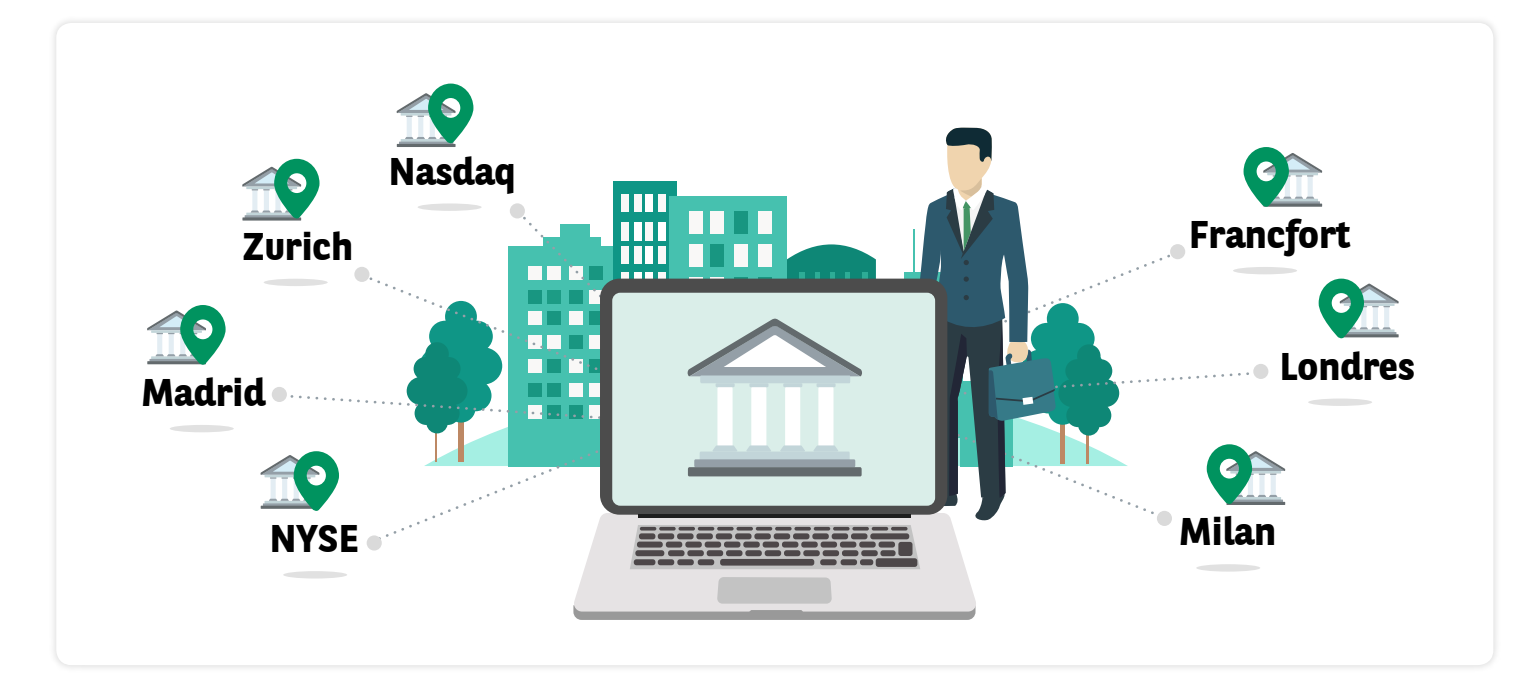

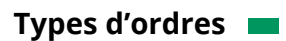

Seules 2 modalités sont acceptées : **« à cours limité »** et **« au marché »**.

**Le montant** 

**Attention :** le montant à saisir doit être exprimé dans la devise de cotation de la valeur. Une contrevaleur en euros sera affichée.

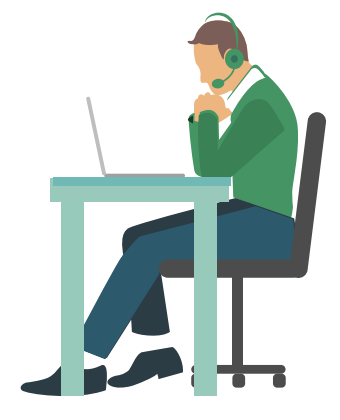

## **L'annulation sur Bourses étrangères**

**Vous ne pouvez pas transmettre une demande d'annulation d'ordre portant sur une place étrangère par internet ou mobile.**  Pour cela, contactez par téléphone notre équipe de spécialistes Net Bourse .

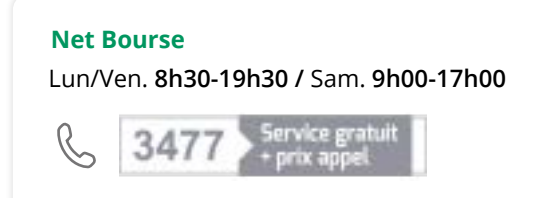

# **SOUSCRIPTION** ET RACHAT D'OPC

**Organismes de Placement Collectifs**

- Le passage d'ordres / p.12 (Souscription et Rachat)
- Le Récapitulatif / p.13
- La Confirmation / p.13
- L'annulation / p.13

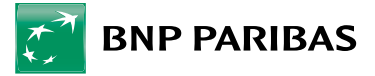

## LE PASSAGE D'ORDRES

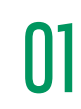

Vérifiez toujours le sens de votre ordre : la case Achat ou Vente doit être<br>sélectionnée.

**Vérifiez** également que le **compte affiché** est bien celui sur lequel vous<br>souhaitez effectuer votre transaction.

## **La Souscription (Achat)**

Vous pouvez souscrire des parts d'OPC de droit français ou luxembourgeois (avec compartiments en devises étrangères) en indiquant un nombre de parts ou un montant en euros. **Lorsque vous saisissez un nombre de part, celui-ci prend en compte la décimalisation de la valeur que vous négociez.** 

**Par exemple, un OPC négociable avec trois décimales permettra une saisie de 0.001 parts.**

**Si vous saisissez un montant, la quantité calculée automatiquement prendra également en compte la décimalisation de la valeur et calculera au plus près par défaut le nombre de parts négociables en fonction du montant préalablement saisi.**

Le montant final de votre ordre est toujours calculé en fonction d'un nombre de parts à valider sur le récapitulatif de votre saisie. Si la valeur liquidative du titre à souscrire est en devise étrangère, une équivalence du montant estimé de l'opération dans la devise de cotation de la valeur est également affichée à titre indicatif.

La place de négociation n'est pas à renseigner car un OPC n'est pas une valeur qui côte sur un marché boursier.

**Note** : Le montant d'un ordre d'achat ou de vente en OPC bourse enregistré via le site internet ou l'application mobile ne peut excéder 1 000 000 d'euros par ordre.

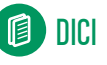

#### **Document d'Informations Clefs pour les investisseurs**

**Lors d'une souscription d'OPC, vous devez impérativement prendre connaissance de ce document** vous indiquant toutes les informations à connaître sur l'OPC que vous souscrivez avant de finaliser votre négociation. Une case à cocher obligatoire est à valider par l'intermédiaire de laquelle vous déclarez avoir pris connaissance de ce document.

## **Le Rachat (Vente)**

Le rachat de parts d'OPC de droit français ou luxembourgeois (avec compartiments en devises étrangères) s'effectue aussi en saisissant une quantité de parts qui prend en compte la décimalisation de la valeur ou bien en saisissant un montant.

La quantité disponible à la vente située en haut du formulaire vous permet de connaître le nombre maximal de titres que vous pouvez vendre sur le portefeuille sélectionné. Cette quantité prend en compte les éventuels ordres en cours sur la valeur qui sont en attente d'exécution et les ordres exécutés mais non encore comptabilisés.

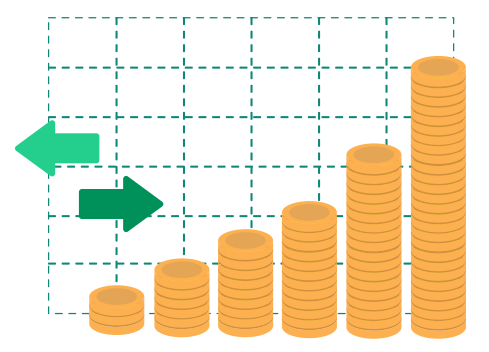

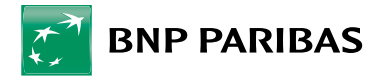

## **La confirmation**

Le détail des frais appliqués à votre transaction est mis à votre disposition. Ce tableau vous permet de prendre connaissance des frais en pourcentage des droits d'entrée ou sortie applicable à l'OPC.

Lors d'une négociation d'un OPC en devise, la contrevaleur en euro de votre ordre est affichée ainsi que le taux de change indicatif de la devise par rapport à l'euro.

**A noter :** les horaires d'arrêtés déterminent la journée de valorisation de l'ordre.

## **LES 3 TYPES D'OPC**

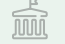

**OPC à cours connu**

La valeur liquidative est connue au moment où l'on passe l'ordre.

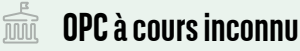

La valeur liquidative n'est pas connue au moment de la passation de l'ordre et est calculée le jour même de la centralisation des ordres.

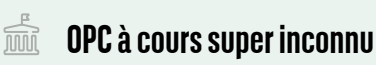

La valeur liquidative n'est pas connue au moment de la passation de l'ordre et sera calculée postérieurement au jour de la centralisation des ordres.

L'horaire d'arrêté et la valorisation de la valeur liquidative sont précisés dans le DICI.

## **La confirmation**

Cette étape a pour objectif de confirmer la bonne prise en compte de votre ordre et de vous préciser : **La date et l'heure de transmission de votre ordre sur le marché,** et **la référence unique de votre ordre.**

## **L'annulation**

Il est possible de transmettre une demande d'annulation de souscription ou de rachat d'OPC si l'horaire limite d'arrêté de la valeur n'est pas encore atteint. Une fois cette heure limite dépassée, les ordres sont transmis au centralisateur et il n'est plus possible d'annuler les opérations. Dans ce cas, les ordres sont toujours en attente d'exécution dans le carnet mais le bouton « Annuler » (lien vers la fonction d'annulation) n'est plus affiché.

Le carnet d'ordres vous permet aussi de suivre l'évolution du statut de vos opérations de souscription et de rachat d'OPC (en attente d'exécution, exécutés, annulés) avec les caractéristiques de chaque ordre, quel que soit le canal d'origine de l'ordre.

## **CONSEILS PRATIQUES**

**La mise à jour de la position Titres de votre portefeuille et la visualisation du mouvement Espèces (sur la rubrique « Opérations à venir «) correspondant à vos opérations de souscription et de rachat d'OPC de droit français (en euros) est réalisée de manière prévisionnelle par la banque après mise à jour du statut exécuté de l'ordre dans votre carnet.** 

**Pour les opérations portant sur des OPC de droit luxembourgeois en devises, il faut attendre la comptabilisation définitive de l'opération par la banque pour visualiser la mise à jour de la position Titres sur le relevé de portefeuille et le mouvement Espèces définitif sur le relevé d'opérations.**

# LE CARNET D'ORDRES

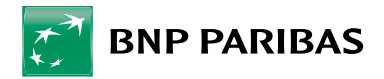

## **Le carnet d'ordres**

Ce relevé vous permet de suivre en temps réel l'évolution du statut de vos ordres (attente d'exécution, exécuté, attente d'annulation, annulé, tombé), ainsi que leurs caractéristiques pendant 90 jours et dans la limite de 75 ordres.

Si votre carnet contient plus de 75 instructions, il vous faudra utiliser les filtres pour affiner votre sélection.

L'actualisation est effectuée dès réception de la réponse de notre broker dans notre système d'information.

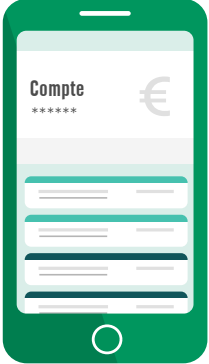